# **Estadístiques del servidor amb AWStats**

Després de comparar diferents Web Statistics Tools, al final ens hem decidit pel programa [awstats](http://awstats.sourceforge.net) per consultar l'ús del difrents servidors virtuals del SeRMN.

### **Enllaços d'interès**

[AWStats web](http://awstats.sourceforge.net)

[Documentació d'AWStats](http://awstats.sourceforge.net/docs/)

## **Configuració de l'awstats**

### **Configuració general**

Amb la comanda perl awstats configure.pl es realitza una configuració generica del programa. On per exemple s'especifica quuin és el fitxer de configuració de l'Apache: /etc/<apache\_folder>/<file>.conf <note important> A la pregunta:

**Do you want me to build a new AWStats config/profile file (required if first install) [y/N] ?** S'ha de contestar **N**</note>

Un cop completada la instalació configurem l'arxiu awstats.conf.

```
# AWSTATS CONFIGURE FILE
   LogFile = "/var/log/<carpeta>/access.log" # contains the web log file
to analyze.
  LogType = WLogFormat = 1 # 1 - Apache or LotusNotes/Domino native combined log format
                                       # (NCSA combined/XLF/ELF
log format)
  SiteDomain="cie-58-175.uab.cat" # contain the main domain
name or the main intranet web server name.
   HostAliases="localhost 127.0.0.1 cie-58-175.uab.es"
                                       # all other possible domain
names, addresses or virtual host aliases
   DirData = "<path>" # AWStats stores results of
its analysis in files in this directory
  DirCgi = "/cgi-bin" # Relative or absolute web
URL of your awstats cgi-bin directory.
  DirIcons = "/awstats-icon" # Relative or absolute web
URL of your awstats icon directory.
```
També hem d'afegir/modificar al fitxer de configuració de l'Apache:

Last<br>update: update: 2008/11/17 sermn\_wiki:userpages:marta:awstats https://sermn.uab.cat/wiki/doku.php?id=sermn\_wiki:userpages:marta:awstats&rev=1226923433 13:03

```
# --- Directives to allow use of AWStats as a CGI --- #
    Alias /awstatscss "/usr/share/doc/awstats/examples/css/"
    Alias /awstatsicons "/usr/share/awstats/icon/"
    ScriptAlias /awstats/ "/usr/lib/cgi-bin/"
    <Directory "/usr/share/doc/awstats/examples/">
         Options None
         AllowOverride None
         Order allow,deny
         Allow from all
    </Directory>
    <Directory "/var/lib/awstats/">
         Options None
         AllowOverride None
         Order allow,deny
         Allow from all
    </Directory>
    Alias /awstats-icon/ /usr/share/awstats/icon
    <Directory /usr/share/awstats/icon>
         Options None
         AllowOverride None
         Order allow,deny
         Allow from all
    </Directory>
```
Per últim es crea un enllaç simbólic de la carpeta cgi-bin que awstats ens a creat a la ruta /usr/lib/ cap al directori arrel del nostre servidor web <path>/www/<path\_opcional>/<nom\_enllaç>.

### **Virtual hosts**

<note warning> **En construcción** </note>

Per diferenciar entre diferents virtual hosts a una mateixa máquina, l'AWStats proposa dues solucions:

- **1.** Un únic fitxer log per tots del virtual hosts del servidor. Aleshores, l'AWStats utilitza el parametre SiteDomain per filtrar el contingut del fitxer .log nomeś per el virtual host especificat. Ens hem d'asegurar que el hostname virtual es trobi al fitxer .log y utilitzar un format personalitzat que inclogui l'etiqueta %virtualname.
- **2.** Un fitxer log per cadascun dels virtual hosts del servidor. Aleshores, l'AWStats conté un fitxer de configuració per cada virtual host.

En aquests cas s'ha optat per la segona opció, ja que tenim més control sobre el seu funcionament.

Primer de tot es necessari afegir la directiva CustomLog /var/log/<carpeta>/access.log combined a cadascun del virtual hosts definit a l'apache, i dels quals es volen separar les estadístiques. I donar permisos als fitxers log de l'apache per que l'awstats pugui llegir-los.

Desprès s'ha de fer una copia de l'arxiu awstats.conf a la mateixa carpeta que l'original però amb

el nostre nom de domini: awstats.<mydomain.com>.conf. Una per cada virtual hosts dels quals es volen separar les estadístiques.

Ara s'ha de modificar les directives LogFile, SiteDomain i HostAliases dels nous fitxers amb les dades adients per cada virtual host.

Per fer el primer registre d'anàlisi s'ha de fer manualment des de la linea de comandes amb la següent instrucció: /usr/lib/cgi-bin/awstats.pl -config=<mydomain.com> un cop per cada fitxer de configuració creat.

El paràmetre "-config" serveix per indicar a awstats quin és el fitxer .conf que ha d'utilitzar de la carpeta /etc/awstats/, ho farà de la següent manera: si tenim -config=mydomain.com farà servir el fitxer /etc/awstats/awstats.<mydomain.com>.conf.

Per acabar s'ha de dir-li a awstats cada quan ha de llegir les dades i generar les seves propies estadístiques. El mètode més cómode per fer això és amb cron. Li direm que cada 10 minuts llegeixi els fitxers access.log i generi les estadístiques.

Crear el fitxer /etc/conr.d/awstats i afegir una linia per cada virtual host dels quals es volen separar les estadístiques.:

0,10,20,30,40,50 \* \* \* \* www-data [ -x /usr/lib/cgi-bin/awstats.pl -a -f /etc/awstats/awstats.<mydomain.com>.conf -a -r /var/log/<carpeta>/access.log ] && /usr/lib/cgi-bin/awstats.pl -config=<mydomain.com> -update >/dev/null

From: <https://sermn.uab.cat/wiki/>- **SeRMN Wiki**

Permanent link: **[https://sermn.uab.cat/wiki/doku.php?id=sermn\\_wiki:userpages:marta:awstats&rev=1226923433](https://sermn.uab.cat/wiki/doku.php?id=sermn_wiki:userpages:marta:awstats&rev=1226923433)**

Last update: **2008/11/17 13:03**

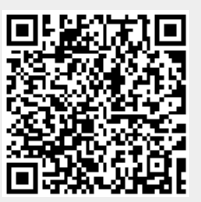